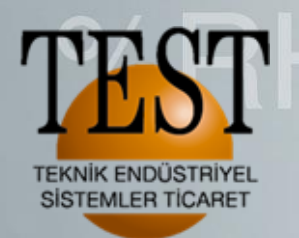

We measure it. **testo** 

# **Testo Termal Kameralar 885 & 890 Full Radyometrik Video**

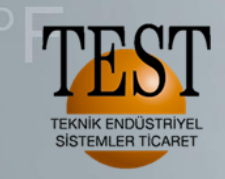

# Testo 885&890 video çekimi

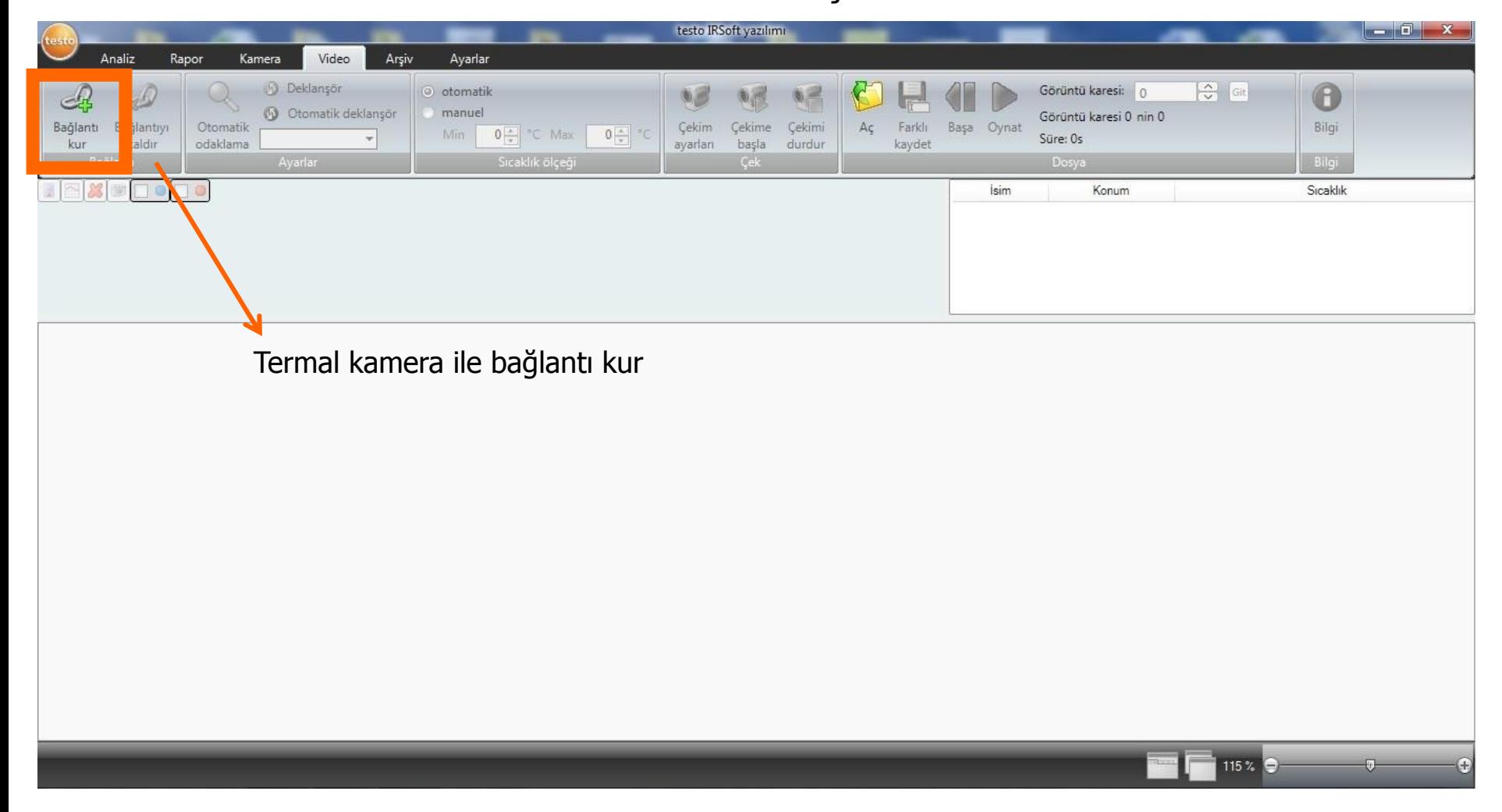

We measure it. testo

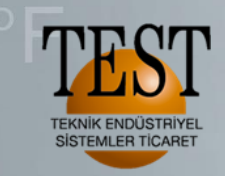

We measure it. **Testo** 

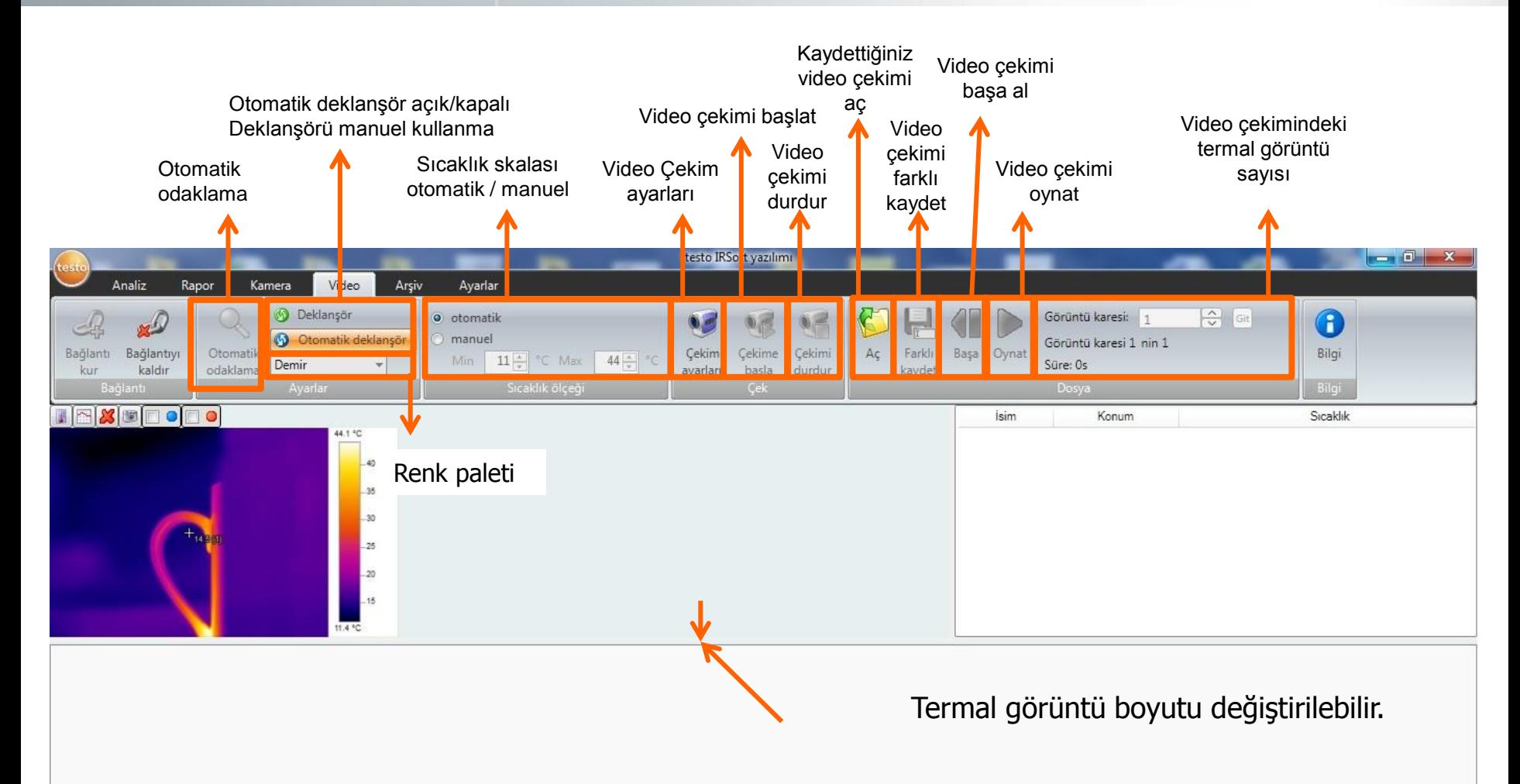

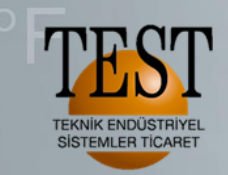

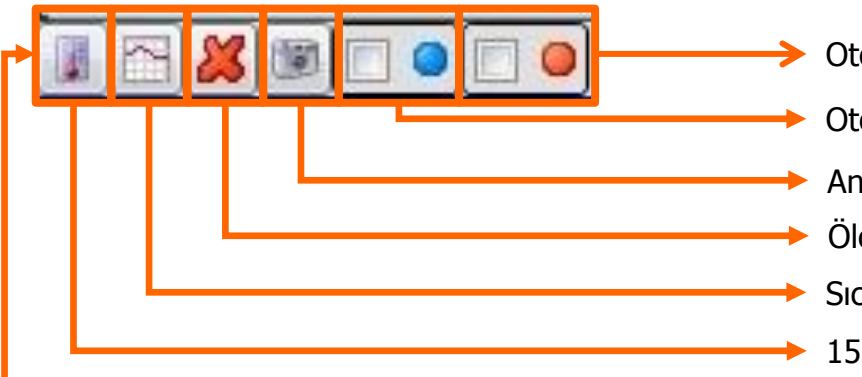

- Otomatik en sıcak nokta
- Otomatik en soğuk nokta
- Anlık olarak ekrandaki termal görüntüyü çekip IR-Soft ile açabilirsiniz.
- Ölçüm noktalarını silmek için
- Sıcaklık profili ile bir doğru boyunca her bir pikselin sıcaklıklarını görebilirsiniz.
- 15 ayrı noktadan ölçüm noktası oluşturabilirsiniz.

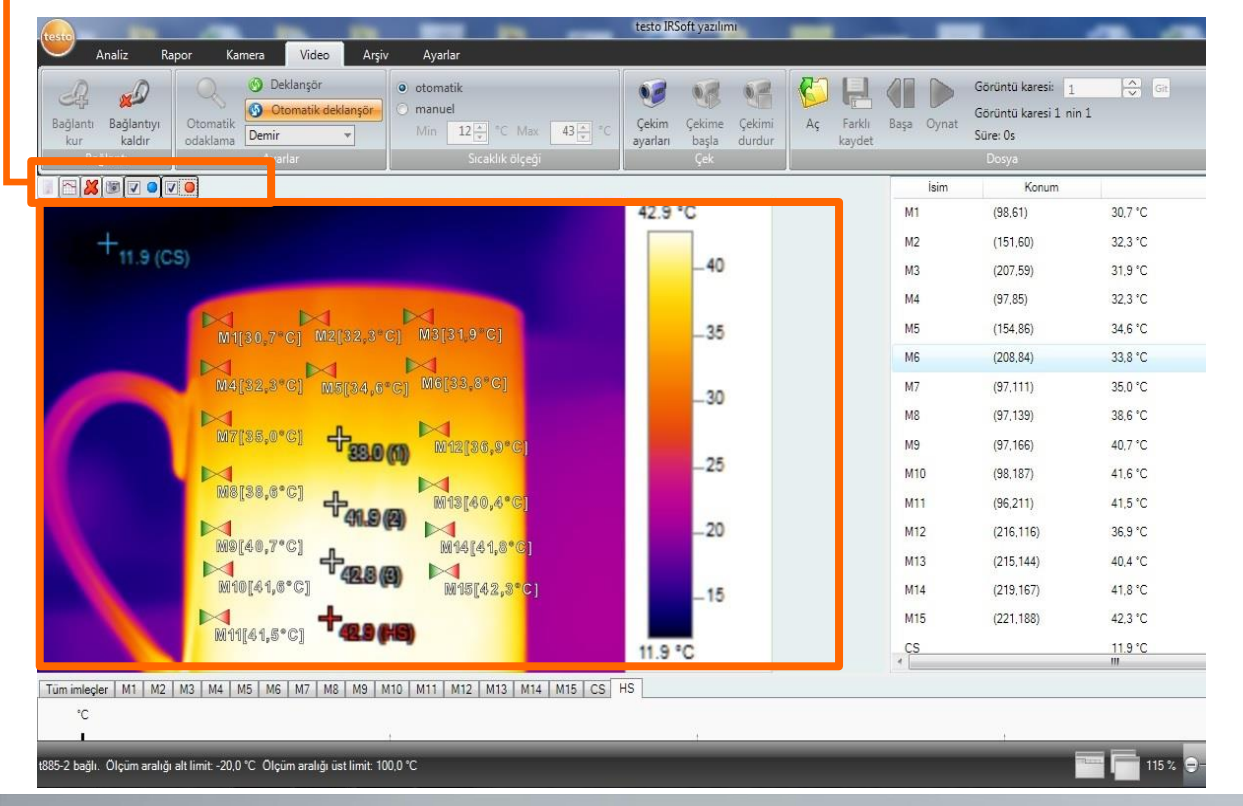

Yazılım ile; 15 adet ölçüm noktasını 1 adet en sıcak nokta 1 adet en soğuk nokta 1 adet sıcaklık profili Cihaz üzerinden; 3 adet ölçüm noktası oluşturulup Toplam 21 noktadan sıcaklık ölçümünü Video ekranından her an görebilirsiniz.

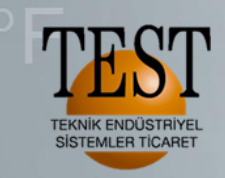

We measure it. **ESTO** 

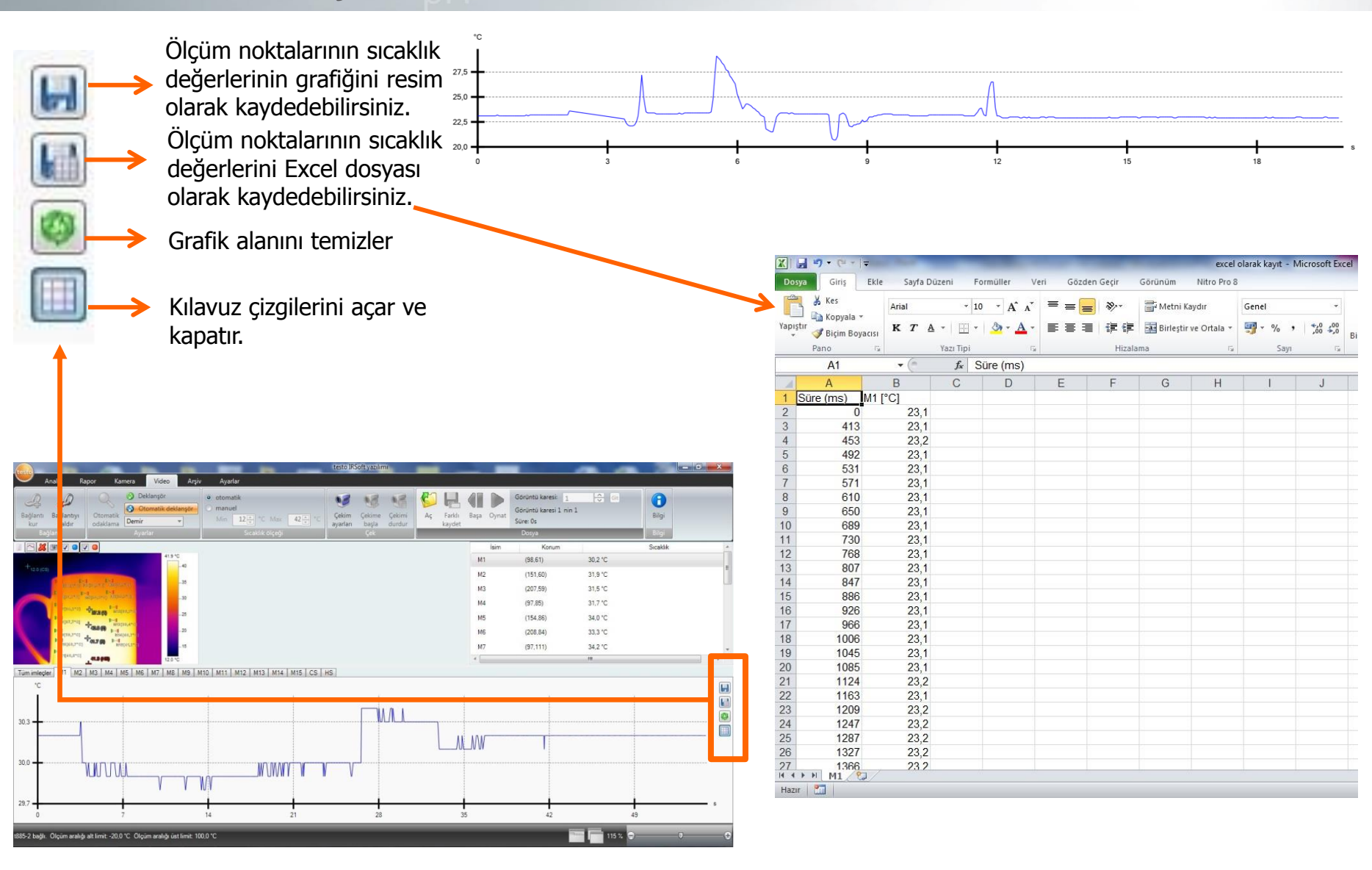

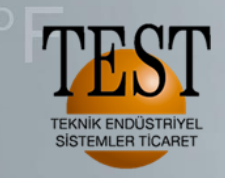

#### «Çekim ayarları» ile video çekim modunu seçiyoruz.

test<mark>o IRSoft yazılımı</mark>  $\blacksquare$ н.  $\mathbf x$ Analiz Kamera Video Ayarlar Ranor **5** Deklanşör Görüntü karesi: 1  $\frac{1}{\sqrt{2}}$  Gi · otomatik A  $\bullet$ **O** Otomatik deklansör manuel Görüntü karesi 1 nin 1 Bağlantı Bağlantıyı Otomatik **Cekim** Cekime Çekimi Ac Farklı Başa Oynat Bilgi  $12\frac{x}{x}$  <sup>\*</sup>C Max  $42 \frac{1}{v}$   $\degree$ Demir Süre: Os  $\overline{\mathbf{v}}$ odaklama kur kaldır ayarları başla durdur kaydet Sıcaklık ölçeğ Dosya  $\sim$   $\approx$   $\sim$   $\sim$   $\sim$ Sıcaklık Konum  $\Delta$  $\mathbf{x}$ Cekim ayarları sihirbazı 41.7 °C 30,1 °C  $(98.61)$  $40<sub>1</sub>$  $=$ Giriş Çekim modu Ayarlar Özet  $(151, 60)$ 31.9 °C **Ballyman Ballyman Ballyman**  $35<sub>1</sub>$  $(207, 59)$ 31.4 °C **Marian Palmara Princess**  $30<sub>2</sub>$  $(97, 85)$ 31,5 °C **Homes deser Palacena**  $25$ Helenard Halley Halland  $(154.86)$ 33.9 °C  $20$  $(208, 84)$ 33,1 °C **Telesco Historic Males't.cl** Video çekimi için ayar yapmanıza yardımcı olur.  $(97, 111)$ 34,0 °C  $.15.$ WYESD, 2°C) Lütfen çekimi başlatma / durdurma kriterlerini ve  $-91760$ m. 12.1 °C dosyanın nereye kaydedileceğini belirleyin.  $^{\circ}$ C  $\Box$ 30,5  $\overline{\mathbf{L}}$ W O  $\Box$  $30,2$ Bu sayfayı bir daha gösterme **THU MIT** İleri Geri İptal **MMVTV** زلج لإنسان ويبيع لأجلال والتناب 29,9 **TV** L 29,6 dakika  $\circ$ 115% Video kaydı için ayarlar tablosunu gösterir.

**Testo TR**, 6/23

We measure it. **ESTO** 

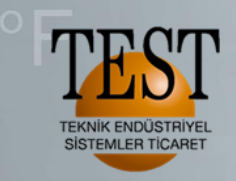

We measure it. testo

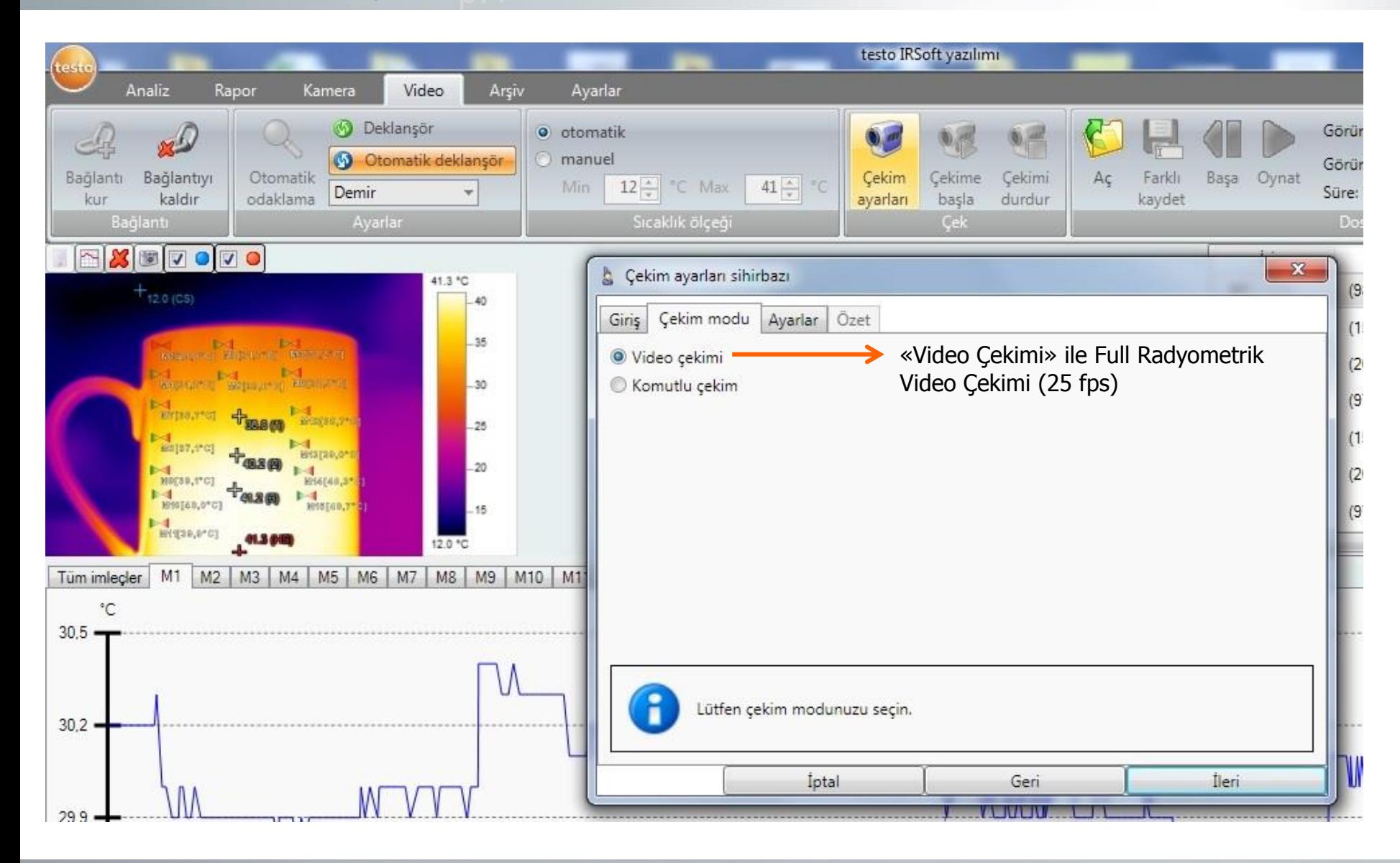

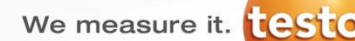

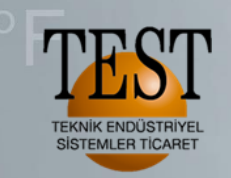

 $\blacktriangle$ 

Full radyometrik videoyu kaydedeceğimiz yeri seçiyoruz. «Çekim durdurma koşulu» ile full radyometrik video boyutuna bir sınır getirebiliriz veya belirlenen süre boyunca full radyometrik video çekebiliriz.

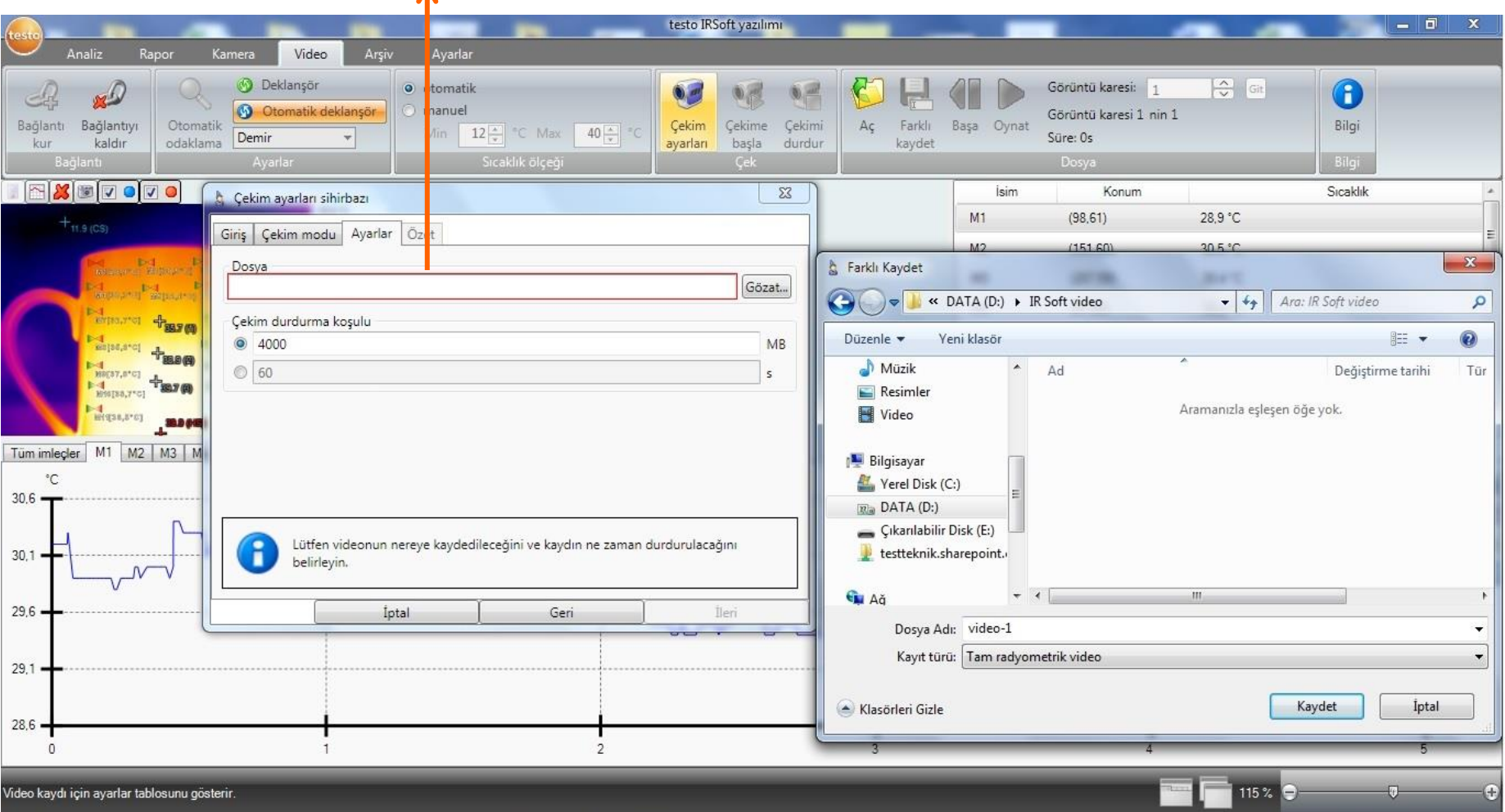

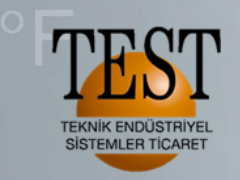

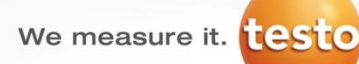

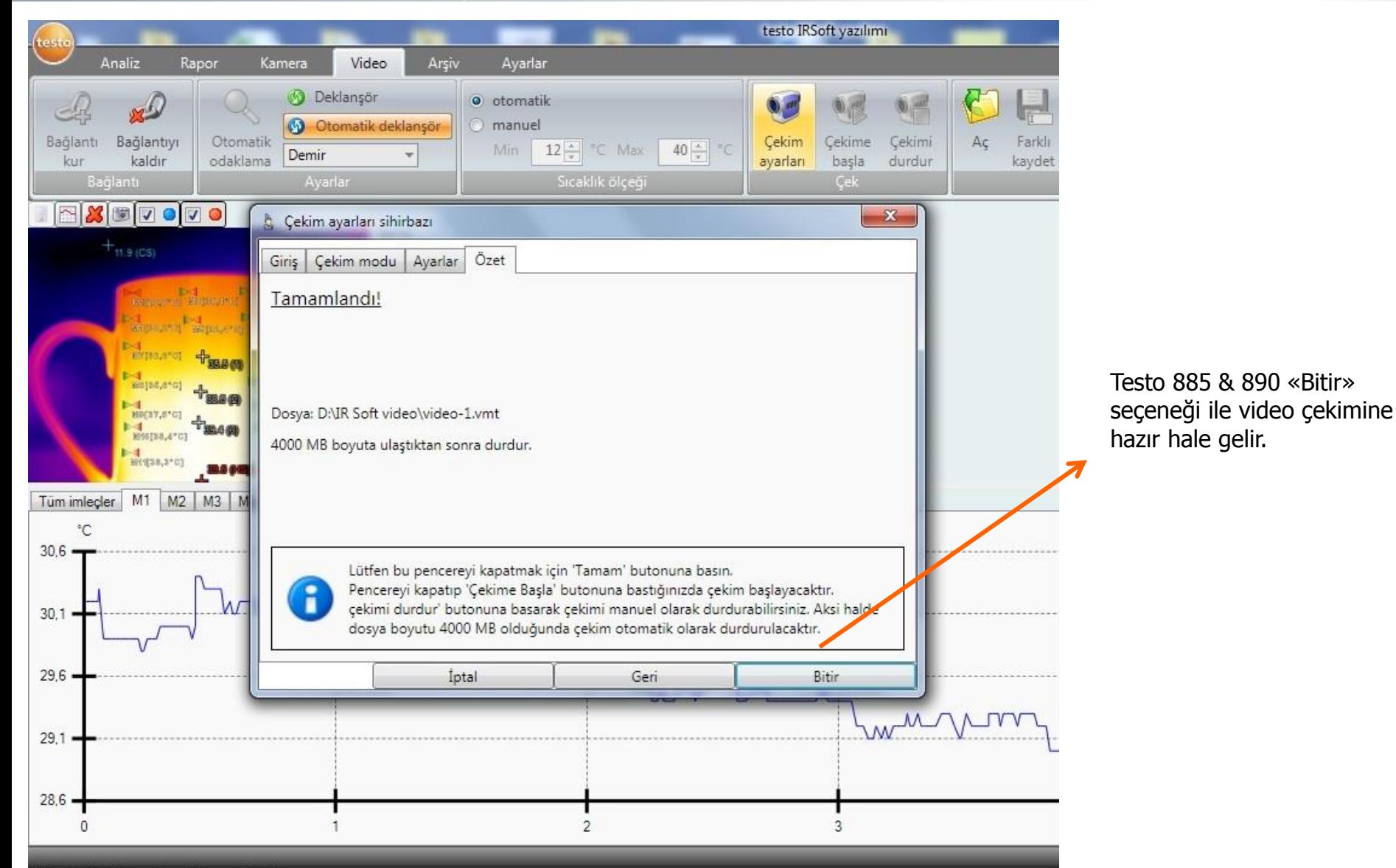

Video kaydı için ayarlar tablosunu gösterir.

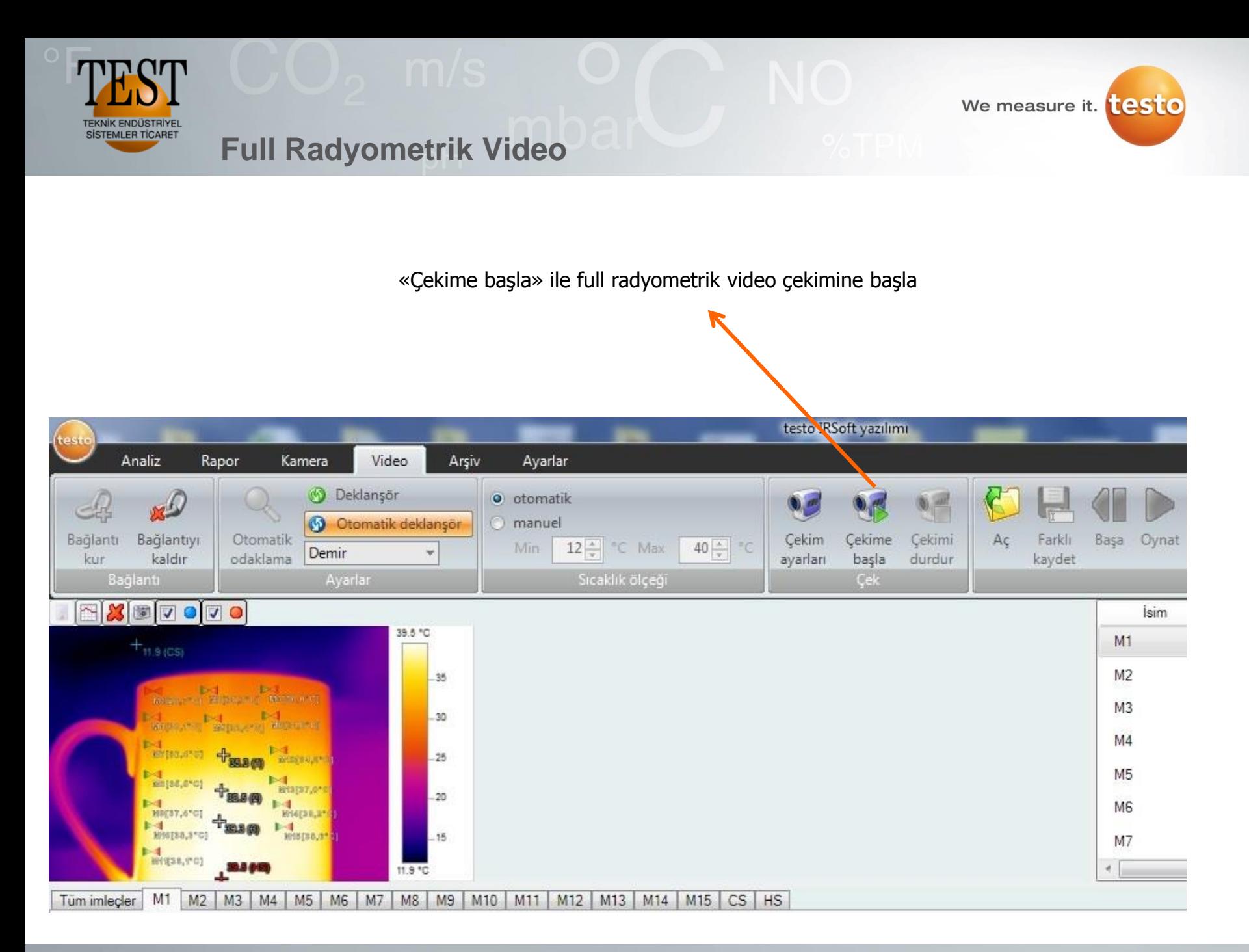

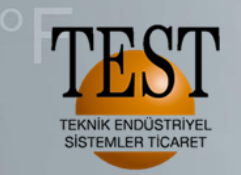

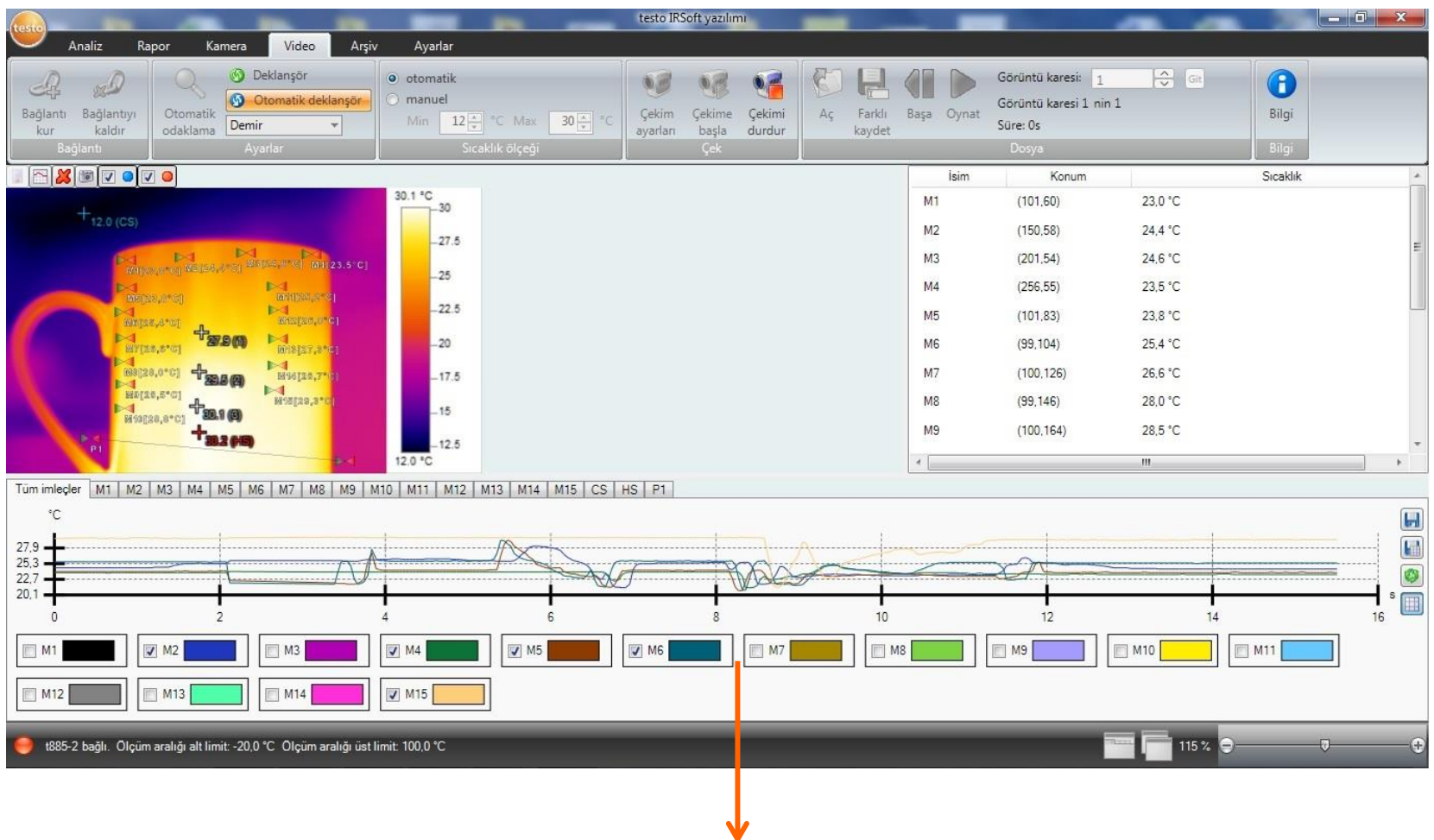

Video çekimi yaparken her bir ölçüm noktasının değerlerini grafik olarak görebiliriz veya bütün ölçüm noktalarını tek bir grafik ekranda da görebiliriz.

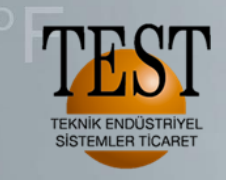

«Çekimi durdur» ile video çekimini sonlandırabiliriz.

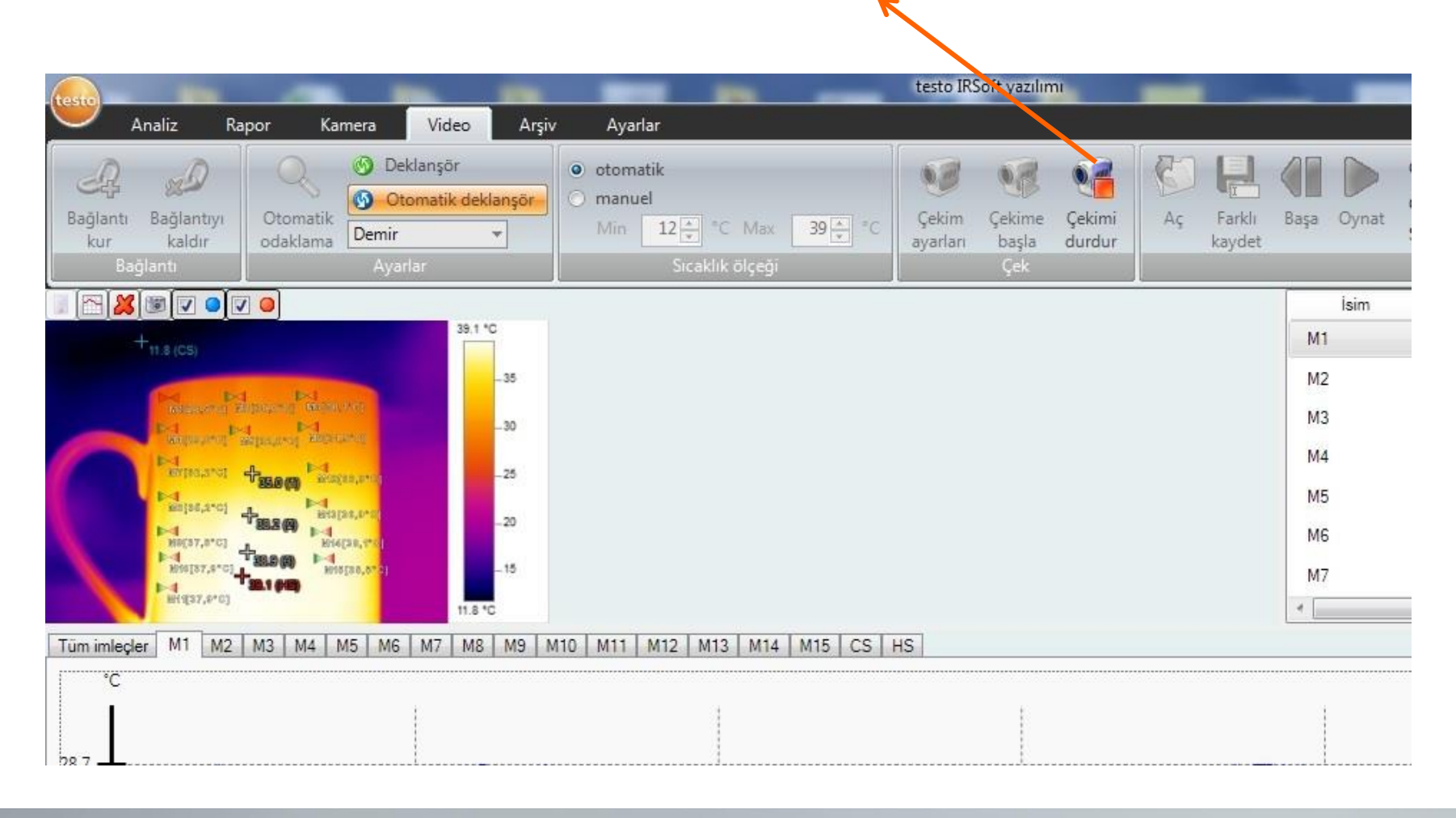

We measure it. testo

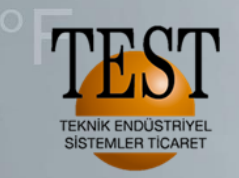

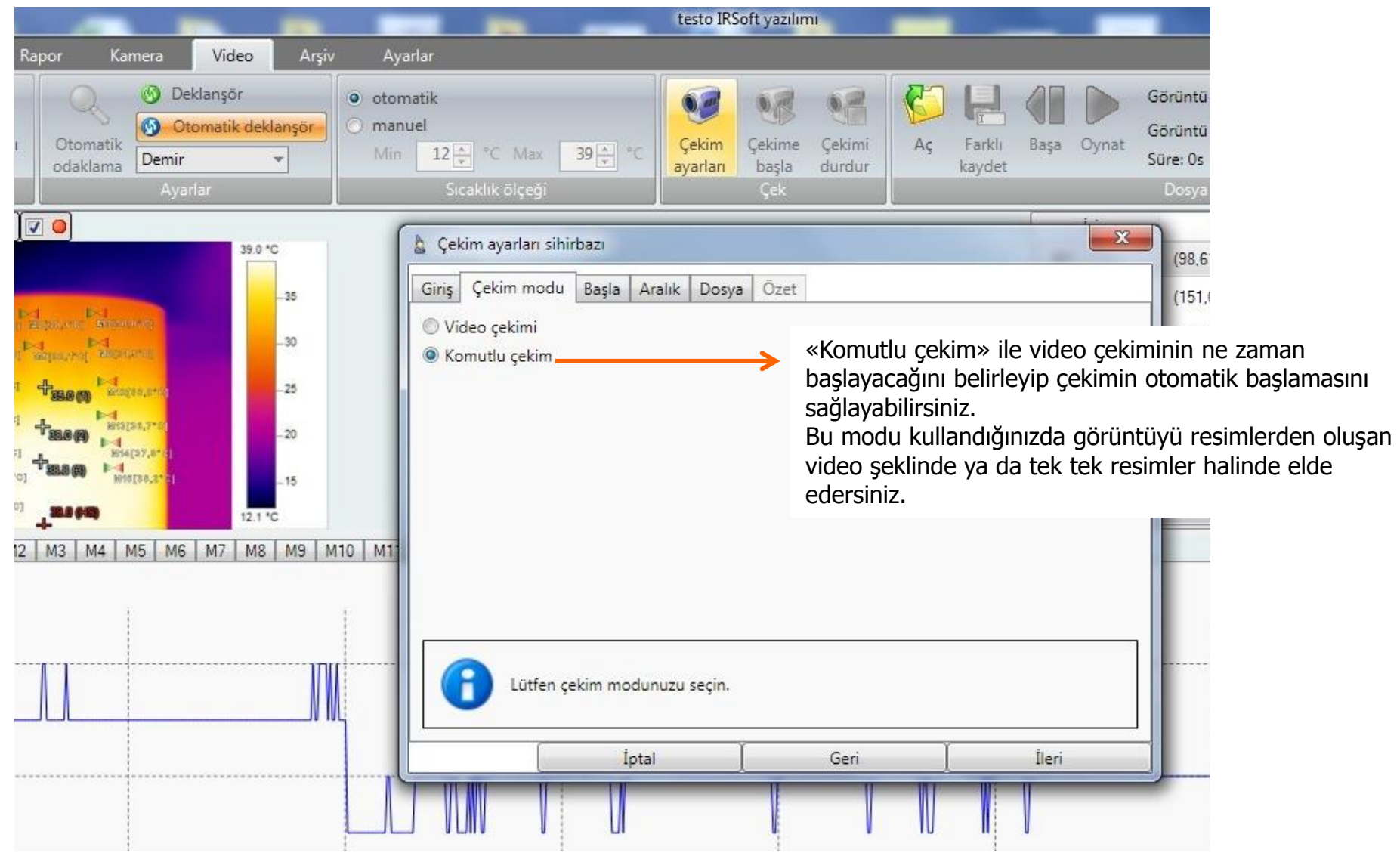

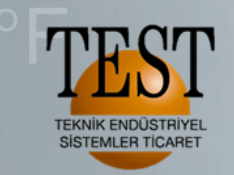

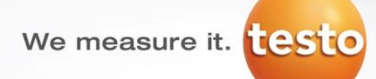

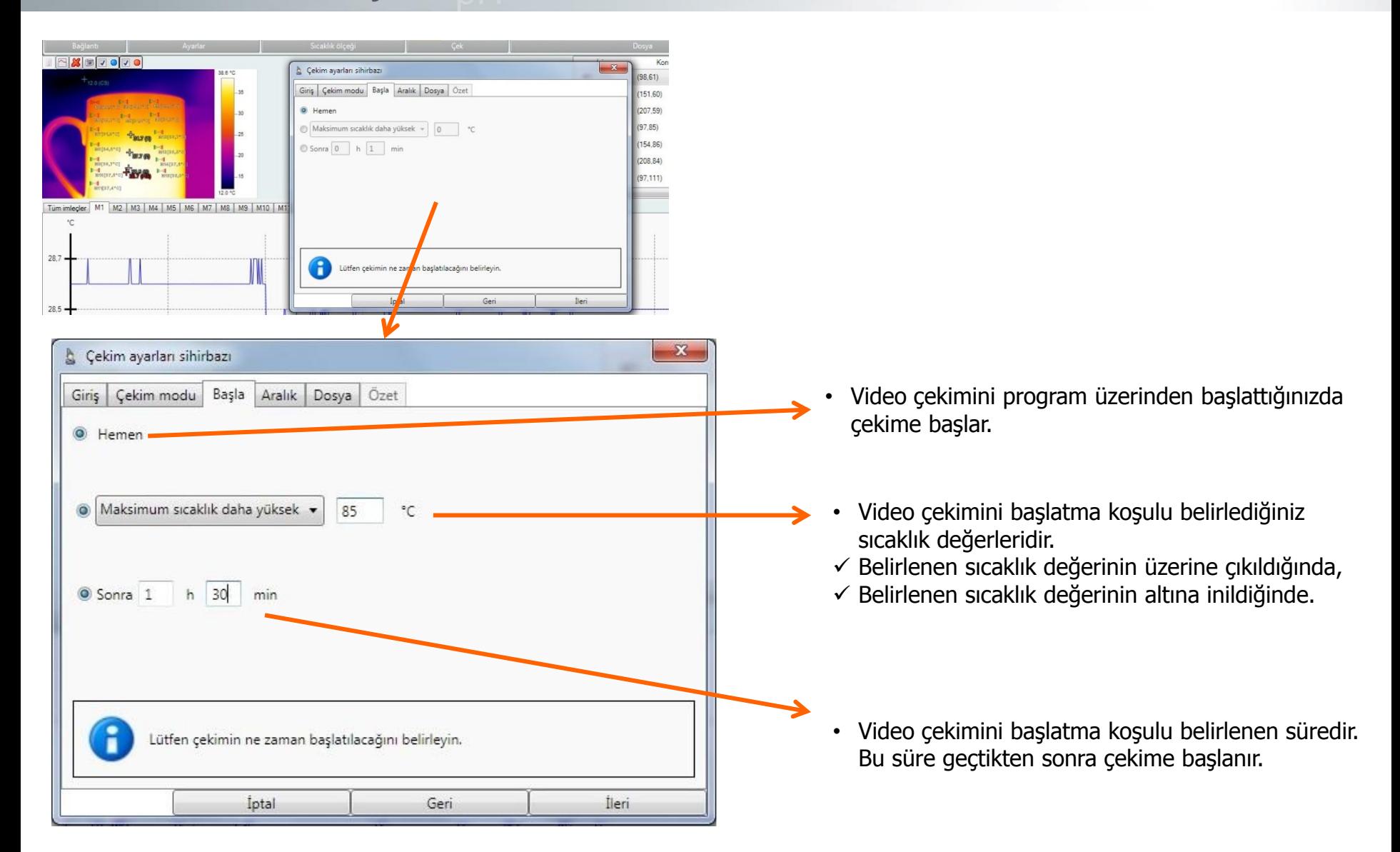

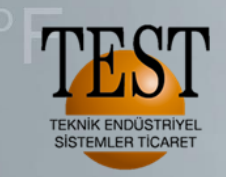

Görüntü sayısı: 10 Görüntü çekimi için süre aralığı: 5s 5s de bir görüntü çeker ve toplamda 10 görüntü çeker. Çekime başlandığında ilk görüntüyü çeker ve toplam süre 45s olur.

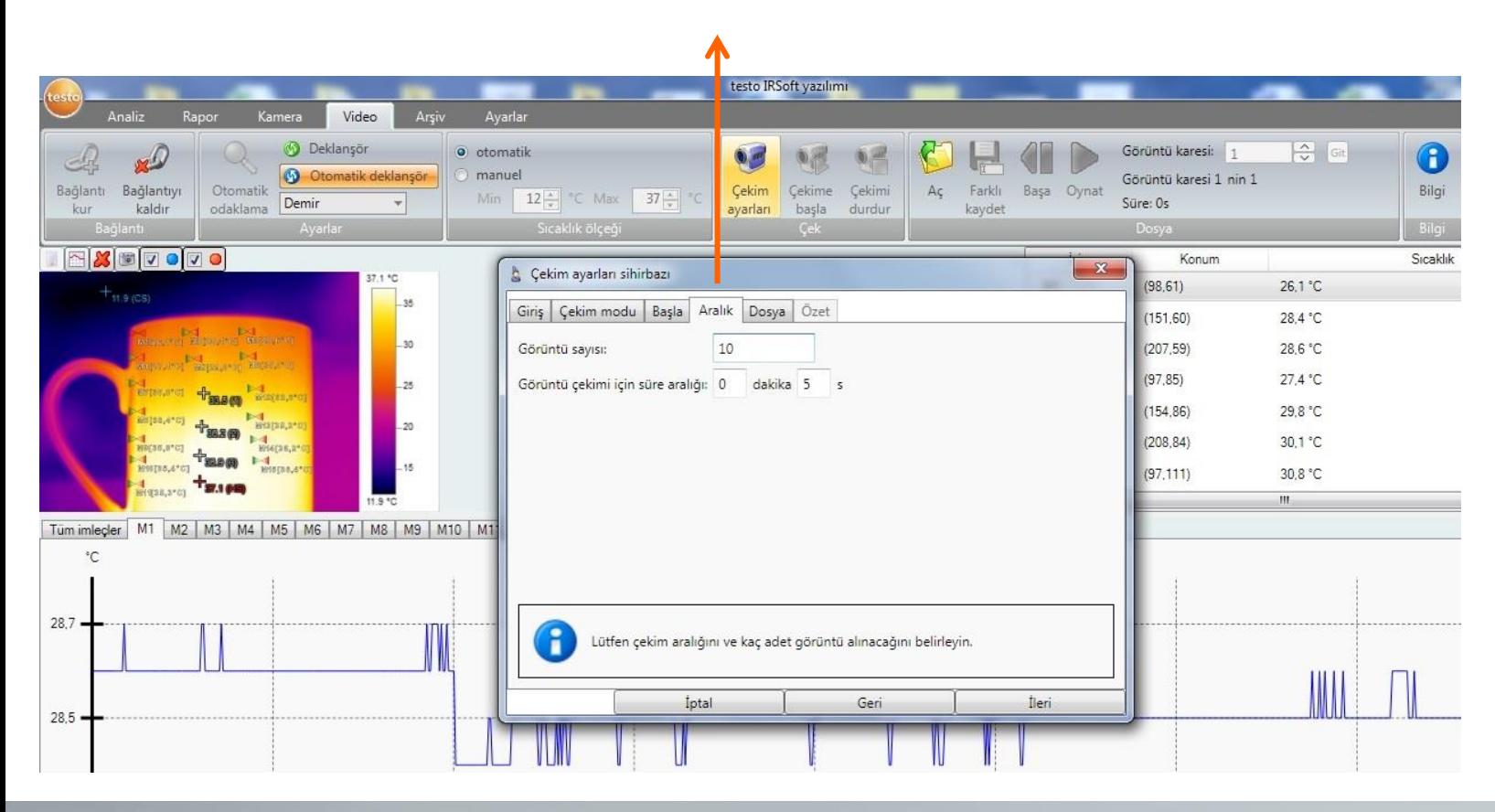

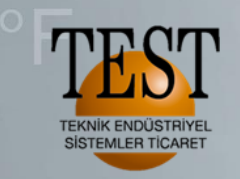

We measure it. **Lesto** 

## **Full Radyometrik Video**

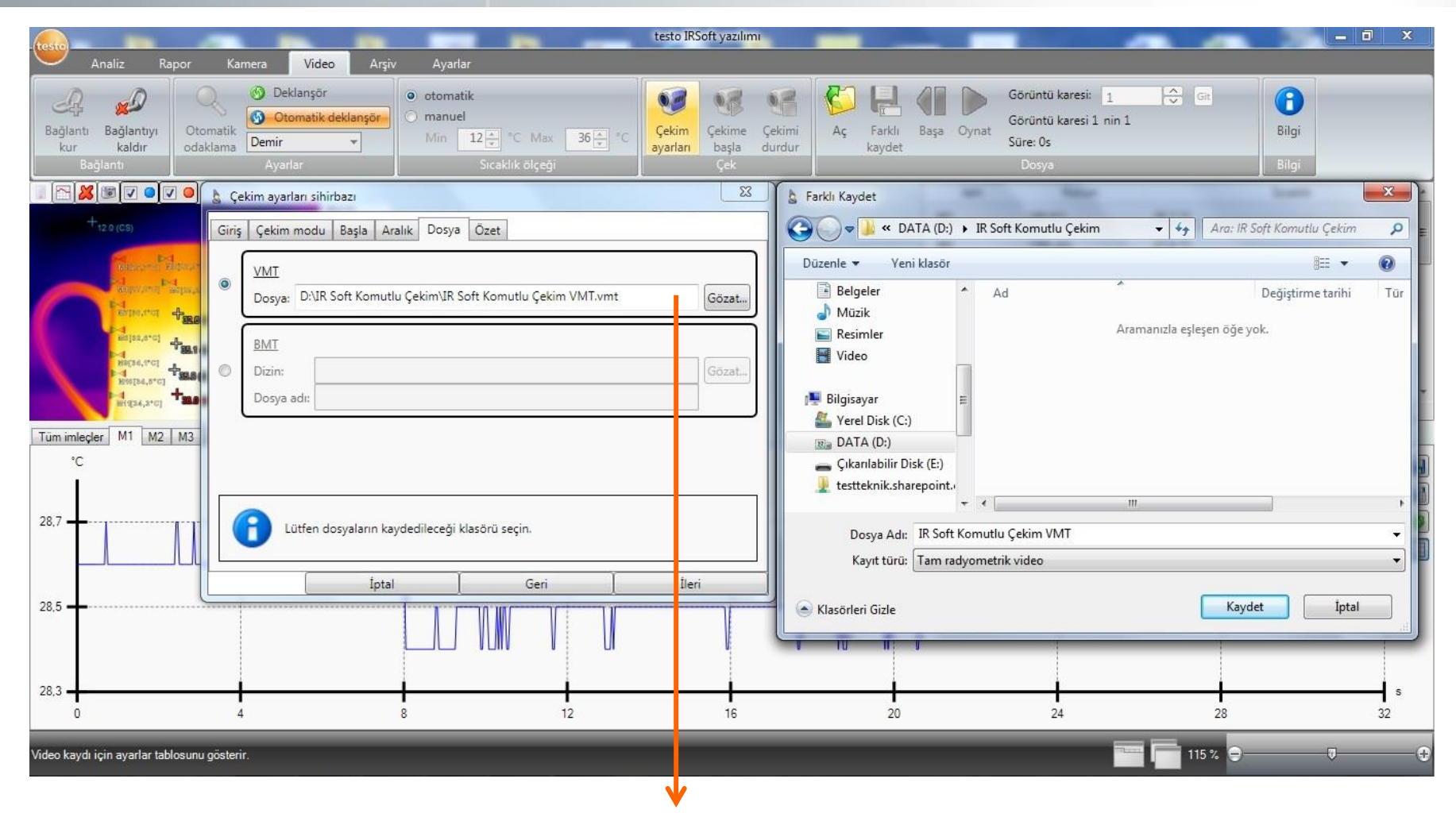

«Dosya» bölümünden videonun nereye kaydedileceğini seçelim.

VMT ile resimlerden oluşan bir video çekimi yapabiliriz. Bu seçenek genellikle uzun çalışmalarda tercih edilir.

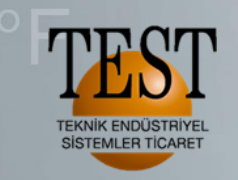

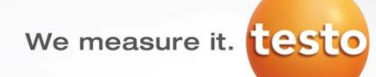

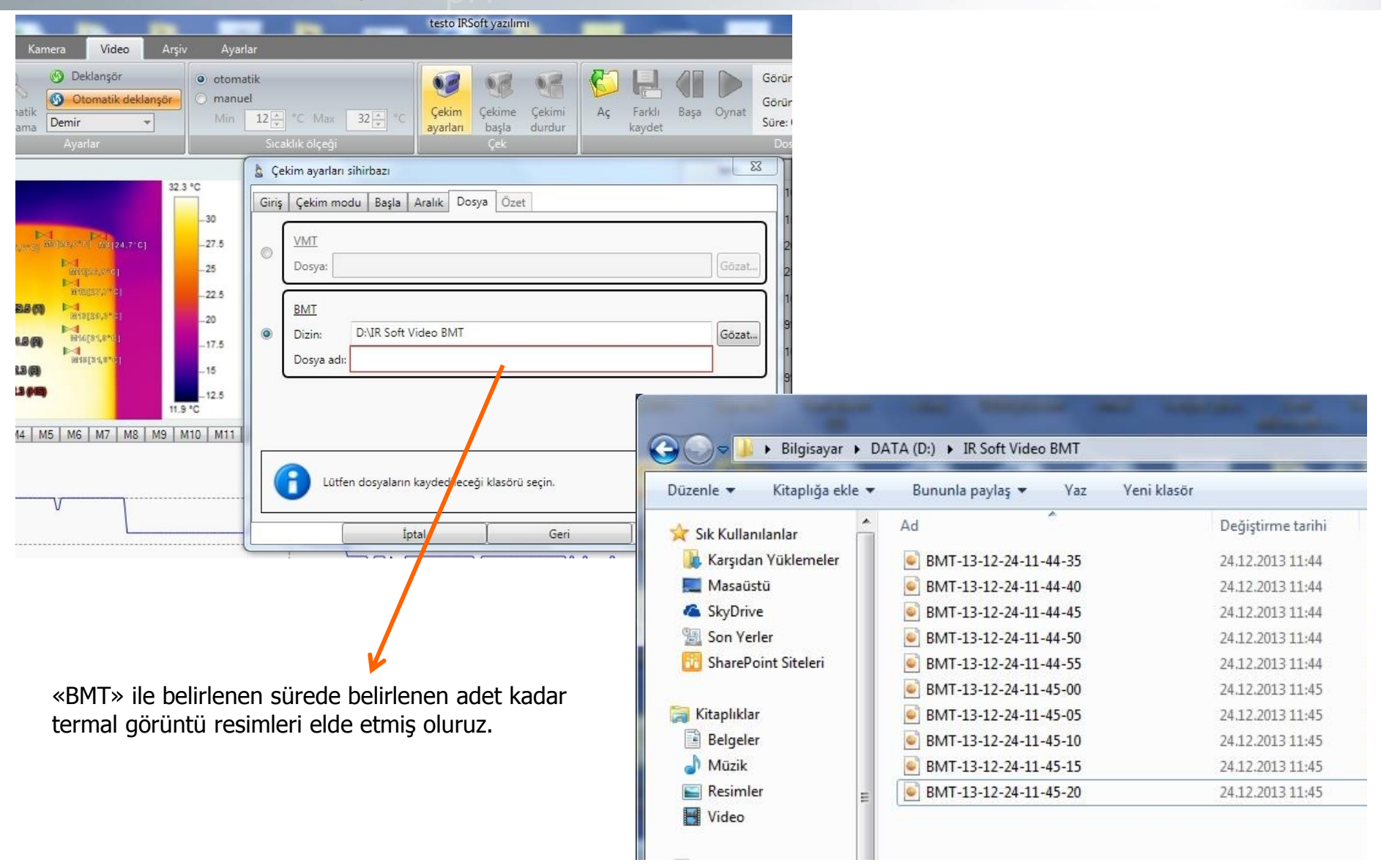

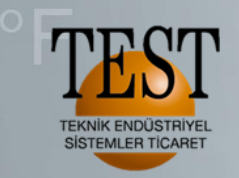

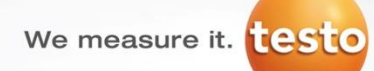

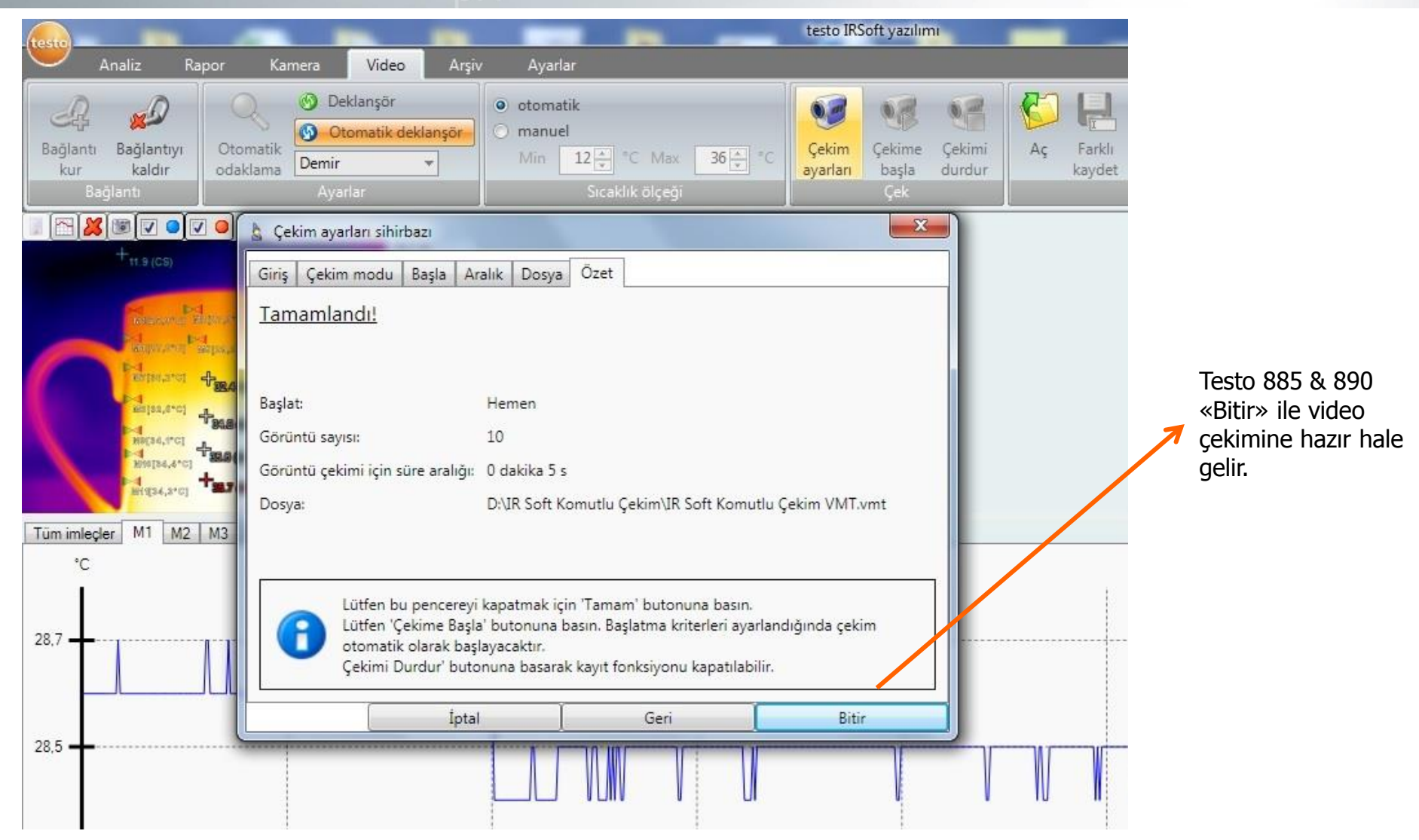

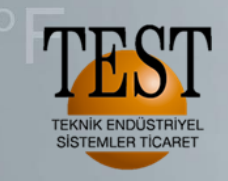

We measure it. testo

«Çekime başla» ile komutlu full radyometrik video çekime başlarız.

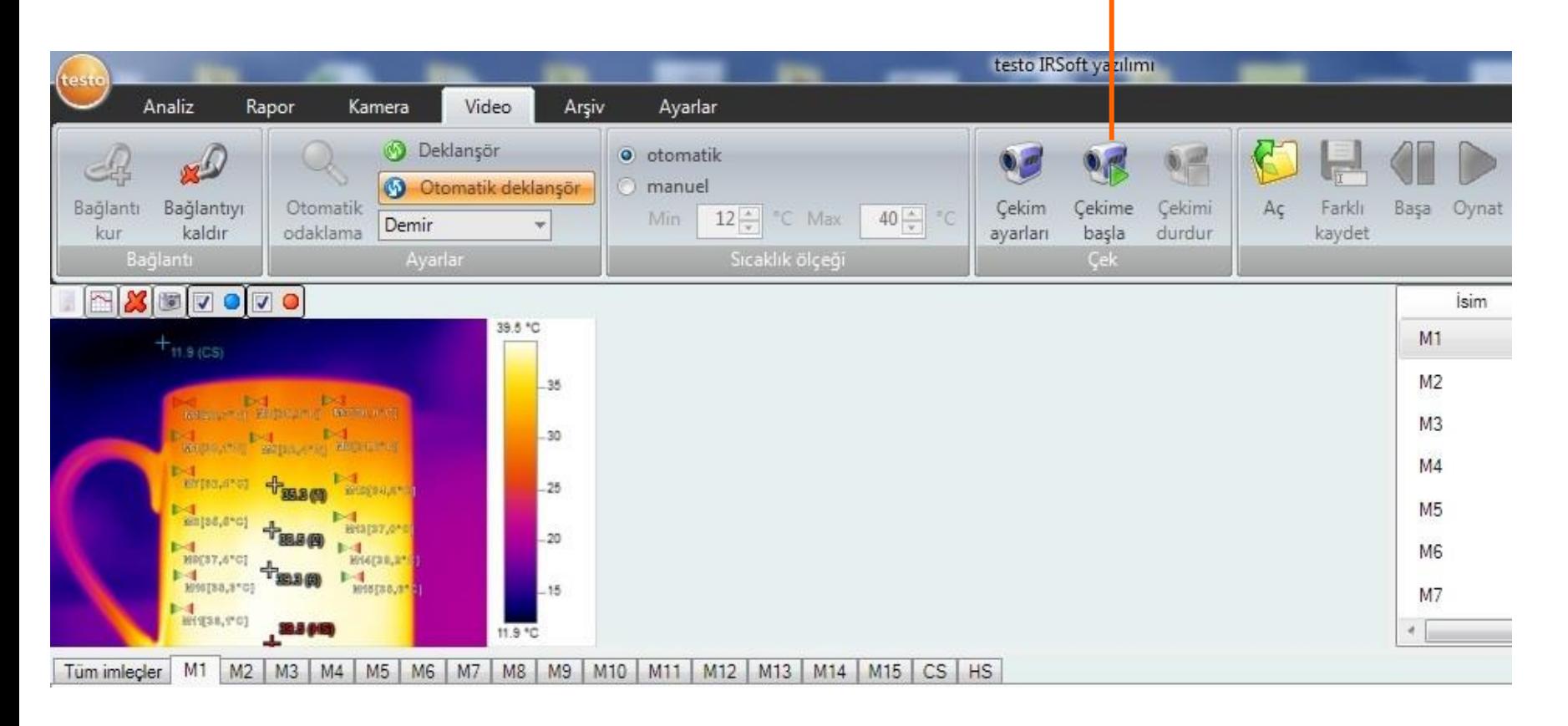

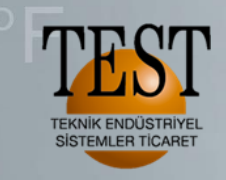

«Çekimi durdur» ile video çekimini sonlandırabiliriz.

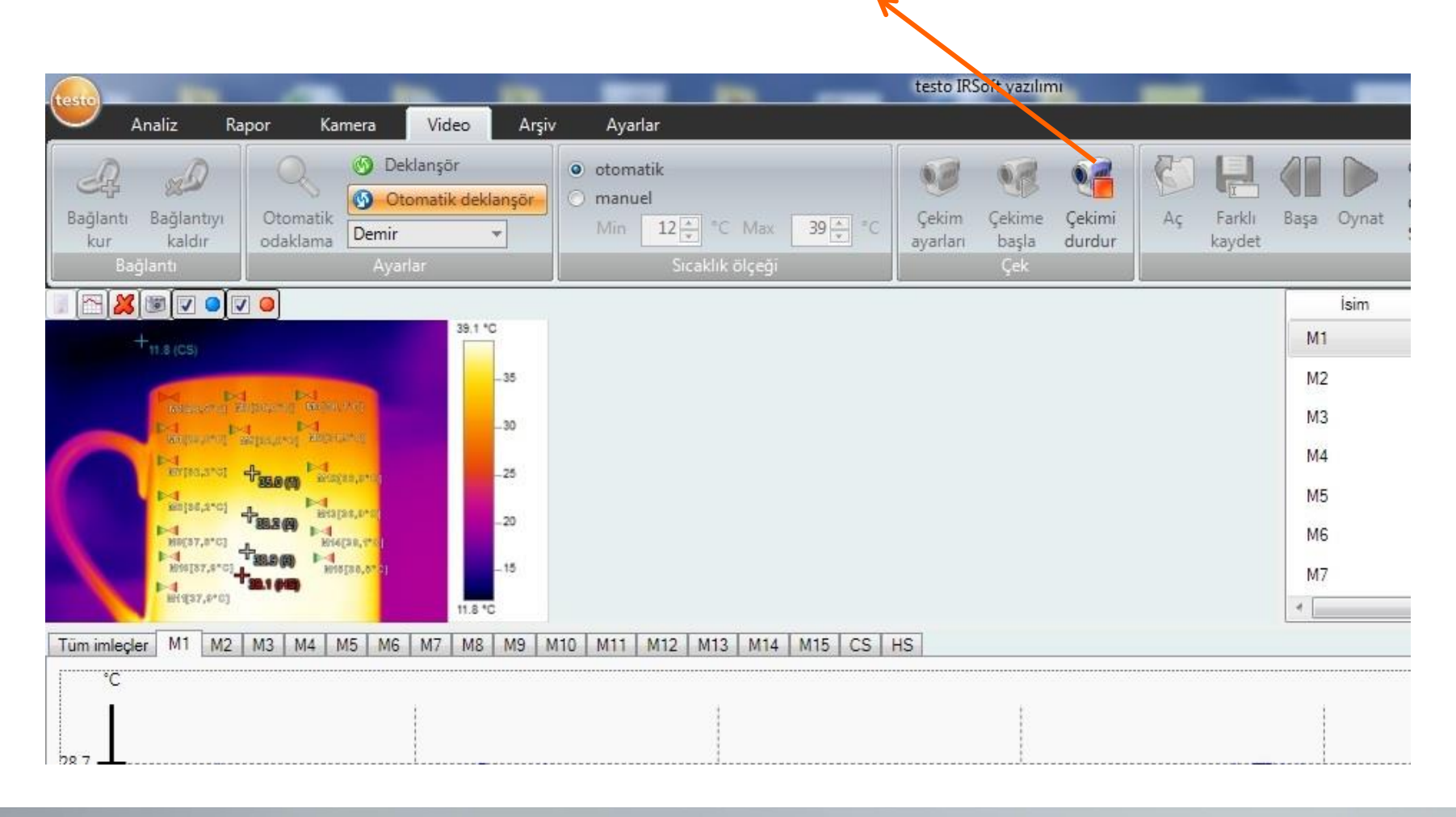

We measure it. testo

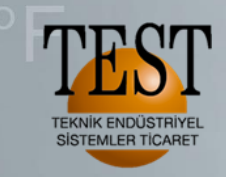

#### Kayıtlı full radyometrik videoyu oynatmak için «Aç» ve Kayıtlı videoyu bilgisayardan seçin

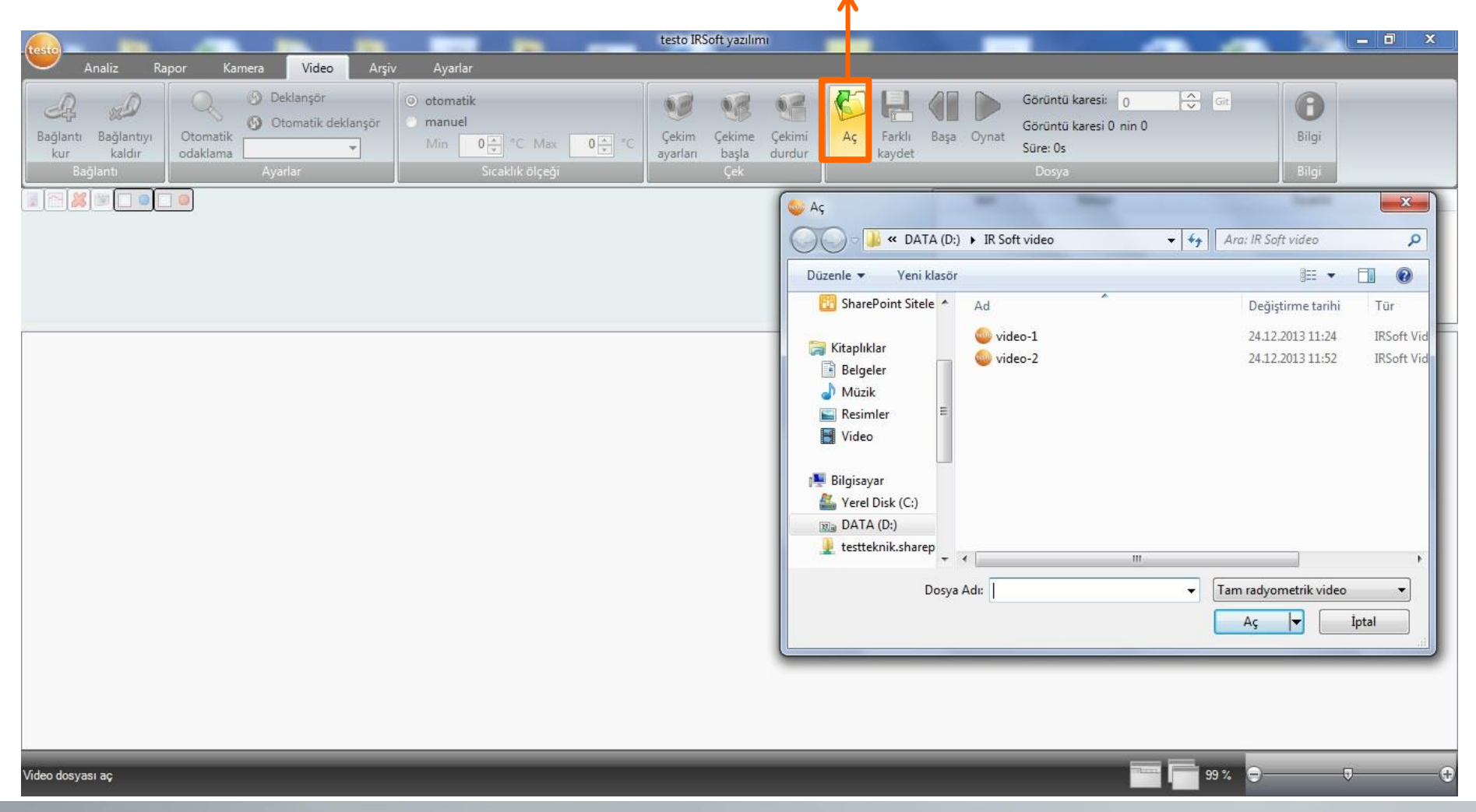

We measure it. testo

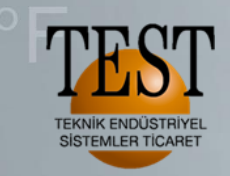

We measure it. **ESTO** 

#### **Full Radyometrik Video**

Kaydedilen full radyometrik videoyu oynatma.

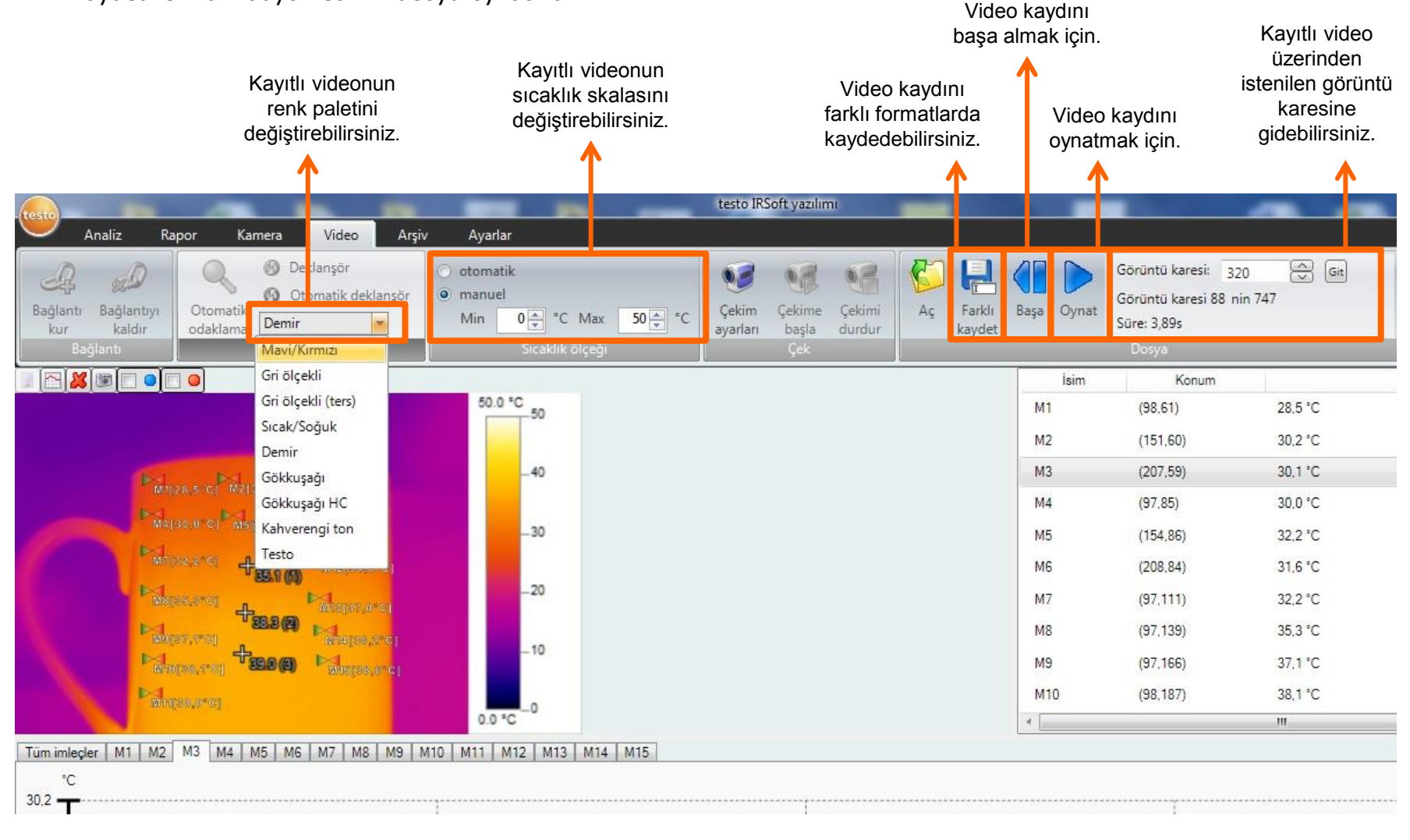

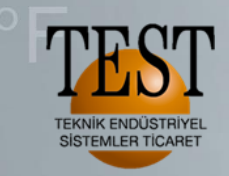

Kaydedilen full radyometrik videoyu oynatma.

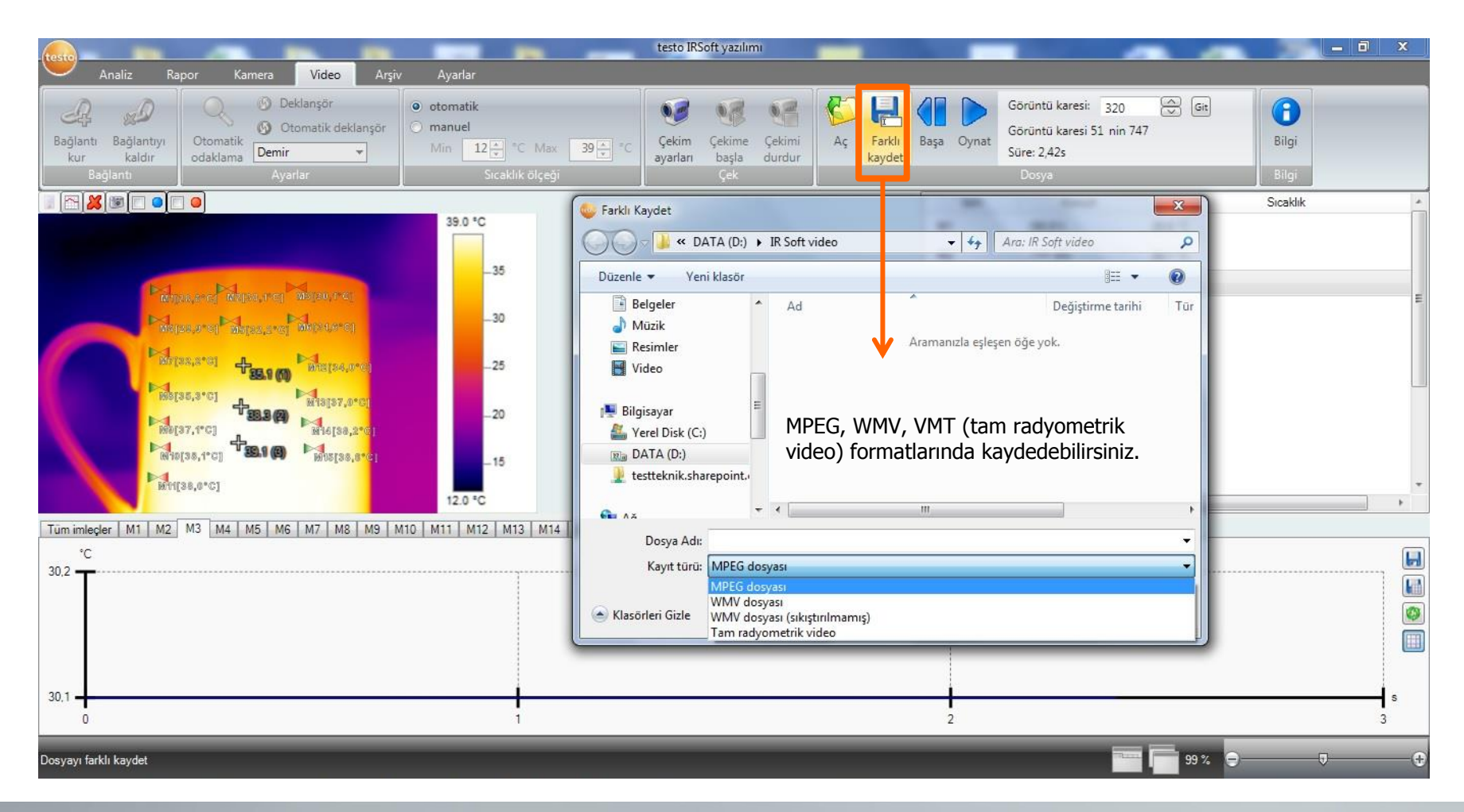

# **Termal Görüntüleme**

We measure it. **testo** 

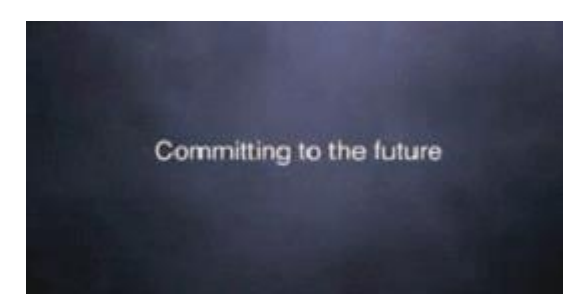

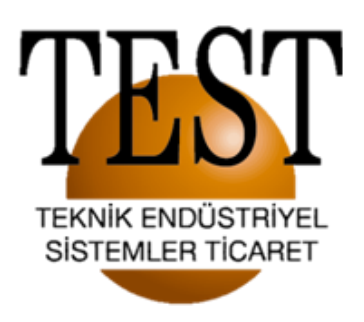

#### **Dinlediğiniz için teşekkür ederiz..**

1203/11 Sokak No:4 D:616 Karahasan Atlı İş Merkezi Yenişehir / İZMİR Tel:(232) 4692623 (PBX) FAX:(232) 469 23 90 **e-mail: [info@testteknik.net](mailto:info@testteknik.net)**

**www.testteknik.net**